## No Internet on LTE/Wi-Fi - iPad

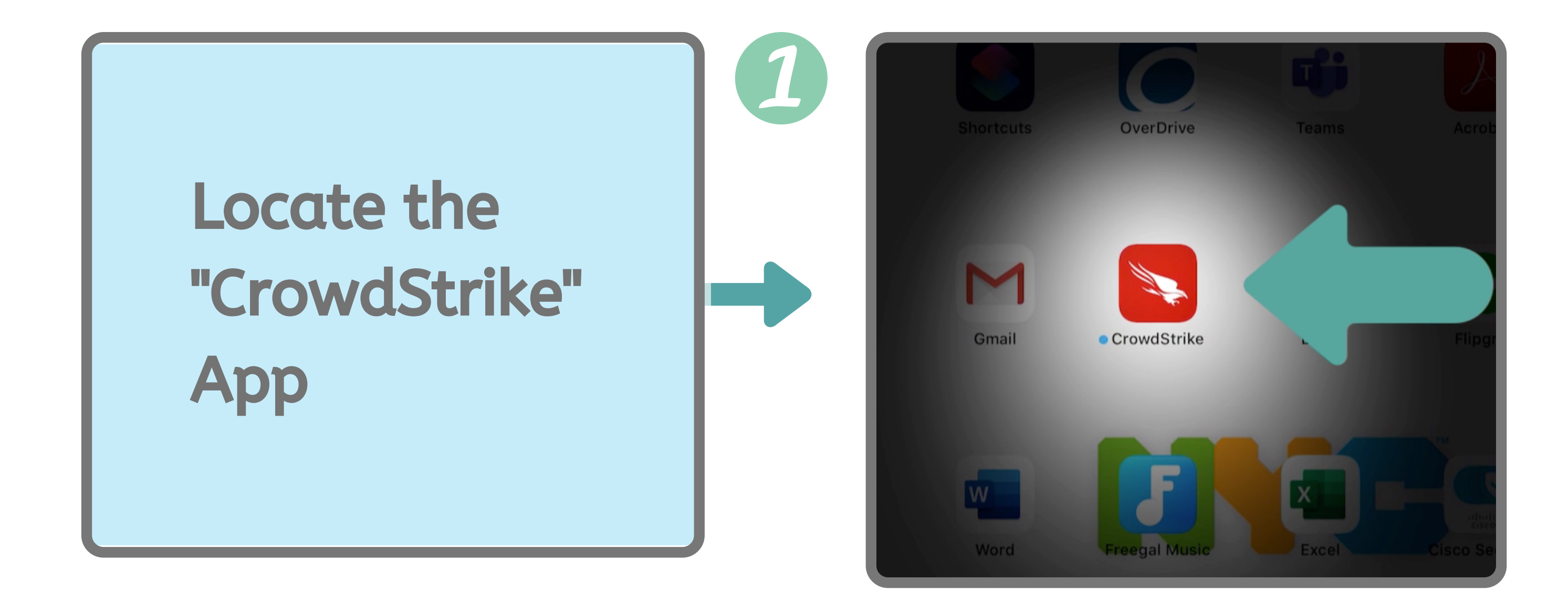

Tap & Hold the icon to open that app menu. Then tap

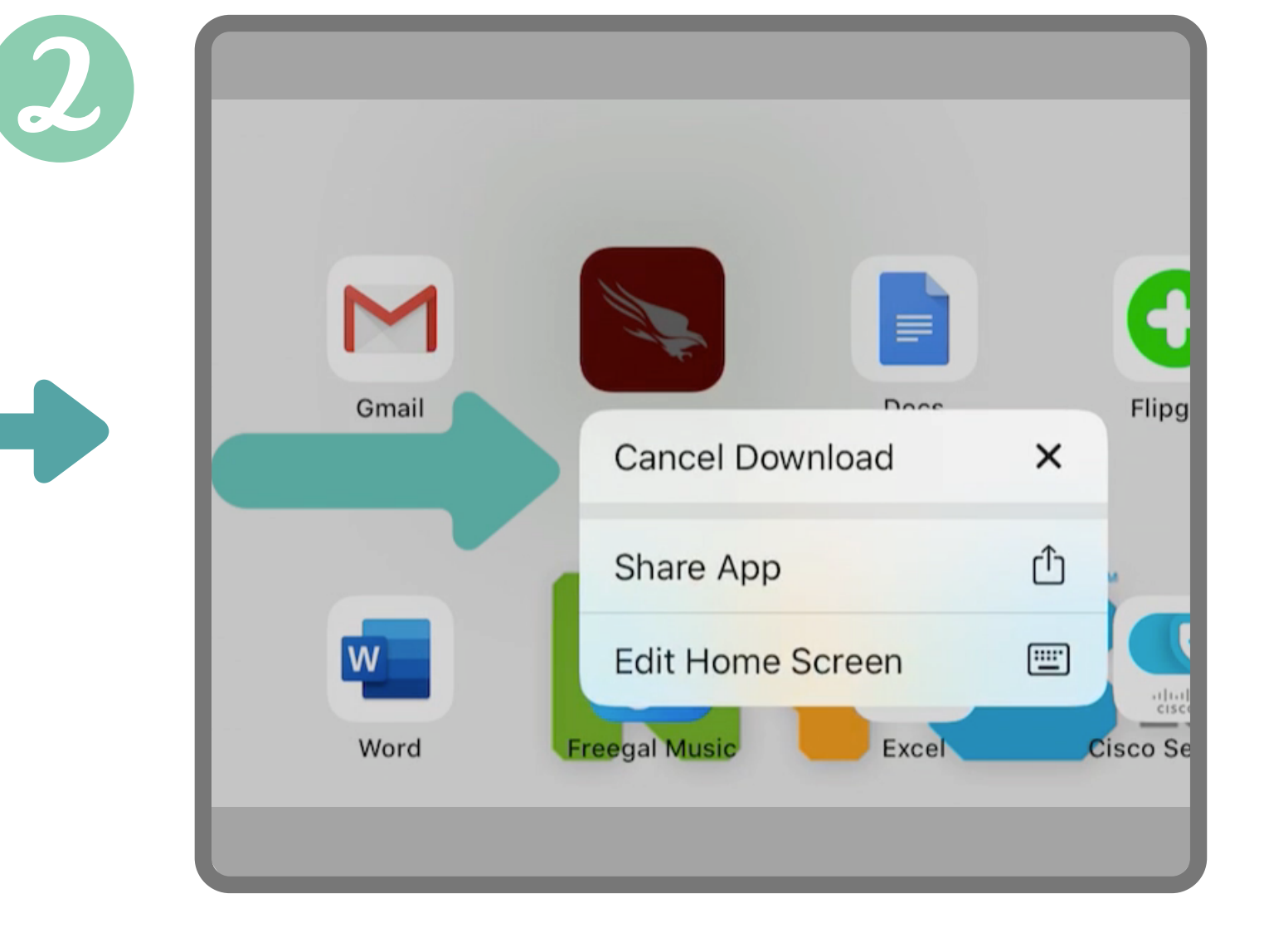

 $\circledS$ 

## "Cancel Download"

## 3 Updates to apps  $\bigotimes_{\text{Loading...}}$  $\bigodot$ Shortcuts  $\begin{array}{c}\n\bullet \\
\bullet \\
\bullet \\
\bullet\n\end{array}$ will start to  $\begin{array}{c}\n\hline\n\text{Simplify}\n\end{array}$ download and you **D** rtme  $\bm{J}$ can now surf the **Web**